## **Thomson TG585**

- Establish a connection between the device and the router via network cable or Wi-Fi
- Open your web browser and type the default IP Address 192.168.1.254 in the address bar
- To configure Wireless settings go to Home Network on the left
- Click WLAN followed by Wi-Fi name in the middle

| Thomson TG585 v8                                                                                                    |                     | THOMSON<br>Logged in as: <u>Administrator</u> |
|----------------------------------------------------------------------------------------------------|---------------------|-----------------------------------------------|
| <ul> <li>Home</li> <li>Thomson Gateway</li> <li>Broadband Connection</li> <li>Toolbox</li> <li>Home Network</li> <li>Devices</li> <li>Interfaces</li> <li>Help</li> </ul> | Home > Home Network |                                               |

• Click configure on the top right of page

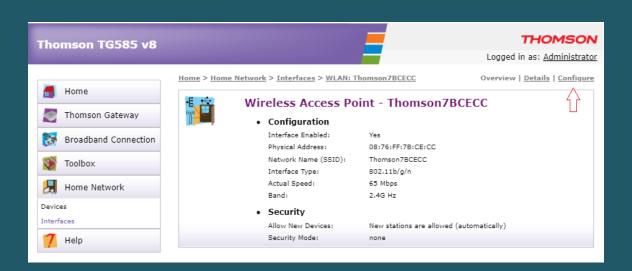

- Make sure Interface is enabled then type Wi-Fi name in Network Name (SSID)
- Scroll down to Security and choose Use-WPA-PSK Encryption
- Type wireless Password in WPA-PSK Encryption Key (safest passwords are long and contain at least 8 digits of mixed letters, numbers, and symbols)
- Select WPA2 as WPA-PSK Version then click Apply to save configuration

| Thomson TG585 v8     |                                                                                                    |                                                        | -                                          | THOMSON                                             |
|----------------------|----------------------------------------------------------------------------------------------------|--------------------------------------------------------|--------------------------------------------|-----------------------------------------------------|
|                      |                                                                                                    |                                                        |                                            | Logged in as: Administrator                         |
|                      | <u>Home</u> > <u>Home Netwo</u>                                                                                 | ork > Interfaces > WLAN: Th                            | iomson7BCECC                               | <u>Overview</u>   <u>Details</u>   <u>Configure</u> |
| 🗂 Home               | E 🗧 W                                                                                                    | ireless Access Doi                                     | int - Thomson7BCI                          | FCC                                                 |
| Thomson Gateway      | Date of the second second second second second second second second second second second second second second s | Configuration                                          | int monison/bei                            |                                                     |
| Broadband Connection |                                                                                                    | Interface Enabled:                                     |                                            |                                                     |
| Toolbox              |                                                                                                    | Physical Address:<br>Network Name (SSID):              | 08:76:FF:7B:CE:CC<br>Thomson7BCECC         |                                                     |
|                      |                                                                                                    | Interface Type:                                        | 802.11b/g/n                                | <b>_</b>                                            |
| Home Network         |                                                                                                    | Actual Speed:                                          | 65 Mbps                                    |                                                     |
| Devices              |                                                                                                    | Band:                                                  | 2.4G Hz                                    |                                                     |
| Interfaces           |                                                                                                    | Channel Selection:                                     | Automatic                                  | ~                                                   |
| 7 Help               |                                                                                                    | Region:<br>Channel:                                    | USA                                        |                                                     |
|                      |                                                                                                    | Channel:<br>Allow multicast from<br>Broadband Network: | 11                                         |                                                     |
|                      |                                                                                                    | Security                                               |                                            |                                                     |
|                      |                                                                                                    | Broadcast Network Name:                                |                                            |                                                     |
|                      |                                                                                                    | Allow New Devices:                                     | New stations are allowed (a                | utomatically) 🗸                                     |
|                      |                                                                                                    | Encryption:                                            | O Disabled                                 |                                                     |
|                      |                                                                                                    |                                                        | O Use WEP Encryption                       |                                                     |
|                      |                                                                                                    |                                                        | <ul> <li>Use WPA-PSK Encryption</li> </ul> |                                                     |
|                      |                                                                                                    | WPA-PSK Encryption Key:                                | B92D784E00                                 |                                                     |
|                      |                                                                                                    | WPA-PSK Version:                                       | WPA2                                       |                                                     |
|                      |                                                                                                    |                                                        |                                            | > Apply Cancel                                      |
|                      |                                                                                                    |                                                        |                                            |                                                     |